# **Practical File- Informatics Practices (Class XII)**

**#1 Create a pandas series from a dictionary of values and an ndarray.**

```
import pandas as pd
import numpy as np
s=pd.Series(np.array([1,3,4,7,8,8,9]))
print(s)0
      \mathbf{1}1
      \overline{3}\overline{2}\overline{4}\overline{3}\overline{7}4
     -8
5
      -8
6
      9
dtype: int32
# import the pandas lib as pd
import pandas as pd
# create a dictionary
dictionary = {'A' : 10, 'B' : 20, 'C' : 30}
# create a series
series = pd.Series(dictionary)
print(series)
A
     10
B
     20
     30
C
dtype: int64
```
### **#2. Given a Series, print all the elements that are above the 75th percentile.**

```
import pandas as pd
import numpy as np
s=pd.Series(np.array([1,3,4,7,8,8,9]))
print(s)res=s.quantile(q=0.75)print()print('75th Percentile of the series is:::')
print(res)
print()print('The elements that are above the 75th percentile::')
print(s[s\rangleres])
Ø
     1
\mathbf{1}\overline{3}2
     4
3.
     \overline{7}4
     8
5
     8
6
     9
dtype: int32
75th Percentile of the series is:::
8.0The elements that are above the 75th percentile::
6
     9
dtype: int32
```
# **#3 Create a Data Frame quarterly sales where each row contains the item category, item name, and expenditure. Group the rows by the category, and**

```
import pandas as pd
dic={'itemcat':['car','Ac','Aircoller','Washing Machine'],
     'itemname':['Ford','Hitachi','Symphony','LG'],
     'expenditure': [7000000, 50000, 12000, 14000]}
quartsales=pd.DataFrame(dic)
print(quartsales)
qs=quartsales.groupby('itemcat')
print('Result after Filtering Dataframe')
print(qs['itemcat','expenditure'].sum())
```
itemcat itemname expenditure Ford 7000000 0 car 1 Ac Hitachi 50000  $\overline{2}$ Aircoller Symphony 12000 3 Washing Machine LG 14000 Result after Filtering Dataframe expenditure itemcat Δc 50000 Aircoller 12000 Washing Machine 14000 car 7000000

# **#4. Create a data frame based on ecommerce data and generate descriptive statistics (mean, median, mode, quartile, and variance).**

```
import pandas as pd
sales = {'InvoiceNo': [1001,1002,1003,1004,1005,1006,1007],
         'ProductName': ['LED','AC','Deodrant','Jeans','Books','Shoes','Jacket'],
         'Quantity': [2,1,2,1,2,1,1],
         'Price':[65000,55000,500,2500,950,3000,2200]
        ∤
df=pd.DataFrame(sales)
print(df['Price'].describe().round(2))
```
7.00 count 18450.00 mean 28543.61 std min 500.00 1575.00 25% 50% 2500.00 75% 00.09992 65000.00 max Name: Price, dtype: float64

# **#5. Create a data frame for examination result and display row labels, column labels data types of each column and the dimensions**

```
import pandas as pd
'Pass-Percentage': [100,100,100,100,100,100,100,100,98.6,100,99]}
result=pd.DataFrame(dic)
print(result)
print(result.dtypes)
print('shape of the dataframe is:::::')
print(result.shape)
```
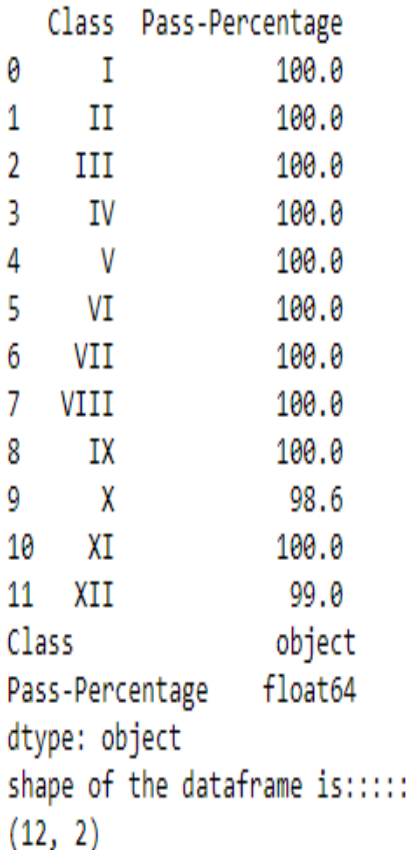

# **#6. Filter out rows based on different criteria such as duplicate rows.**

```
import pandas as pd
dic={'Name':['Rohit','Mohit','Deepak','Rohit','Deepak','Sohit','Geeta'],
     'MarksinIP': [85, 45, 92, 85, 92, 96, 84]}
marks=pd.DataFrame(dic)
# Find duplicate rows
duplicateRow = marks[marks.duplicated(keep=False)]
print(duplicateRow)
```
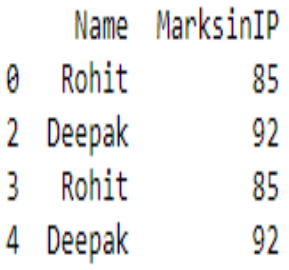

#### **#7. Find the sum of each column, or find the column with the lowest mean.**

```
import pandas as pd
Profit={ 'TCS': { 'Qtr1':2500,'Qtr2':2000,'Qtr3':3000,'Qtr4':2000},
        'WIPRO': {'Qtr1':2800,'Qtr2':2400,'Qtr3':3600,'Qtr4':2400},
       'L&T': { 'Qtr1':2100,'Qtr2':5700,'Qtr3':35000,'Qtr4':2100}}
df=pd.DataFrame(Profit)
print(df)print()print('Column wise sum in datframe is :::')
print(df.sum(axis=0))# Print mean value of each column
print()
print('Column wise mean value are:::::::::')
print(df.mean(axis=0))# Returns Column with minimum mean value
print()print('Column with minimum mean value is:::::::::::::::"df.mean(axis=0).idxmin()TCS WIPRO
                     L&T
Otr1 2500
           2800
                    2100
Otr2 2000
                    5700
            2400
Otr3 3000
            3600 35000
Otr4 2000
             2400
                    2100
Column wise sum in datframe is :::
TCS
          9500
WIPRO
         11200
L&T
         44900
dtype: int64
Column wise mean value are:::::::::
TCS
          2375.0
```
**WIPRO** 2800.0 L&T 11225.0 dtype: float64

Column with minimum mean value is::::::::::::

"TCS"

# **#8. Locate the 3 largest values in a data frame.**

```
import pandas as pd
dic={'Name':['Rohit','Mohit','Deepak','Anil','Pankaj','Sohit','Geeta'],
```

```
'MarksinIP': [85, 45, 92, 85, 98, 96, 84]}
marks=pd.DataFrame(dic)
# Find 3 Largest Value for MarksinIP Column
print(marks.nlargest(3,['MarksinIP']))
```
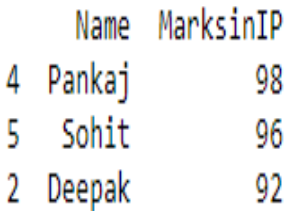

#### **#9. Subtract the mean of a row from each element of the row in a Data Frame.**

```
import pandas as pd
Profit={ 'TCS': { 'Qtr1':2500, 'Qtr2':2000, 'Qtr3':3000, 'Qtr4':2000},
       'WIPRO': {'Qtr1':2800,'Qtr2':2400,'Qtr3':3600,'Qtr4':2400},
       'L&T': { 'Qtr1':2100,'Qtr2':5700,'Qtr3':35000,'Qtr4':2100}}
df=pd.DataFrame(Profit)
print(df)print()print('Mean of each row is:::::::::')
print(df.mean(axis=1))
print()print('Dataframe after Subtracting mean value of each row from each element of that Row is :::')
print(df.sub(df.mean(axis=1), axis=0))TCS WIPRO
                    L&T
Otr1 2500
             2800 2100
Qtr2 2000
            2400
                    5700
Qtr3 3000
            3600 35000
Otr4 2000
             2400
                    2100
Mean of each row is:::::::::
        2466.666667
0<sup>tr1</sup>Qtr2
        3366.666667
```
13866.666667 Otr3 Otr4 2166.666667 dtype: float64

Dataframe after Subtracting mean value of each row from each element of that Row is :::

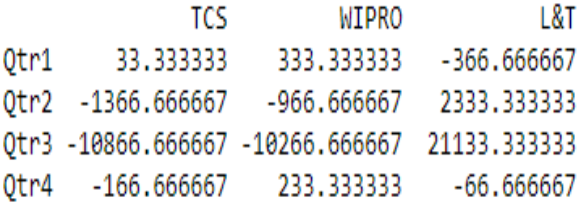

### **#10. Replace all negative values in a data frame with a 0.**

```
import pandas as pd
dic={'Data1':[-5,-2,5,8,9,-6],
    [2,4,10,15,-5,-8]df=pd.DataFrame(dic)
print(df)print()print("dataFrame after replacing negative values with 0:::")
df[df<0]=0print(df)
```
Data1 Data2  $-5$ 0  $\overline{2}$  $1$  $-2$  $\overline{4}$  $5 \qquad 10$  $2^{\circ}$ 3. 8 15  $9 - 5$  $\overline{4}$  $-6 - 8$ 5. . . .

dataFrame after replacing negative values with 0:::

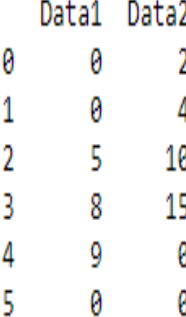

# **#11. Replace all missing values in a data frame with a 999.**

```
import pandas as pd
import numpy as np
empdata={ 'empid':[101,102,103,104,105,106],
          'ename':['Sachin','Vinod','Lakhbir',np.nan,'Devinder','UmaSelvi'],
          'Doj':['12-01-2012','15-01-2012','05-09-2007','17-01- 2012',np.nan,'16-01-2012']}
df=pd.DataFrame(empdata)
print(df)df=df.fillna({'ename':999,'Doj':999})
print()print(df)
```
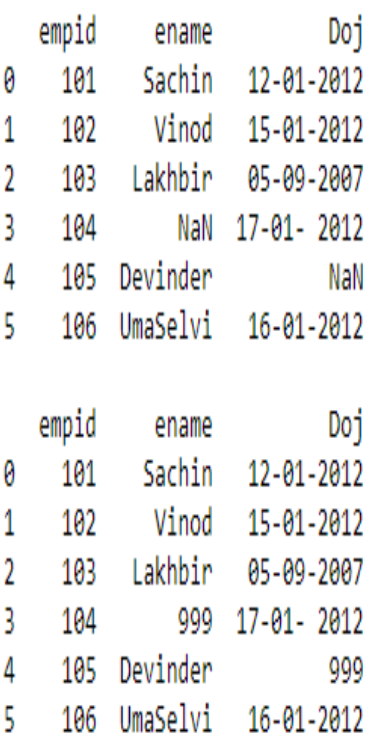

Act

# **#12. Importing and exporting data between pandas and CSV file**

```
1 # importing pandas module
2 import pandas as pd
3 # making data frame
4 df = pd.read \text{csv}("E:\temp.csv")5 print(df)
6
```
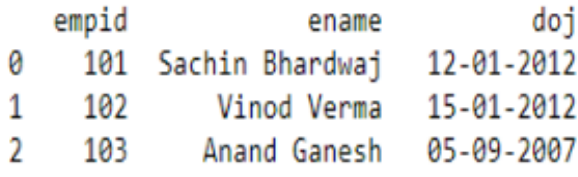

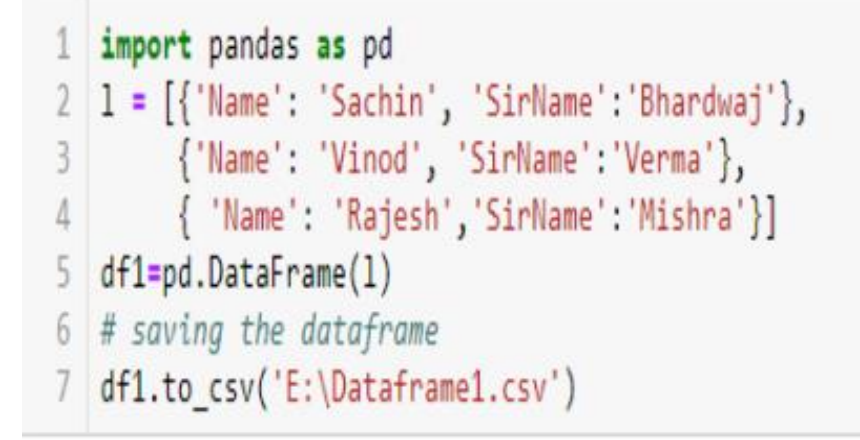

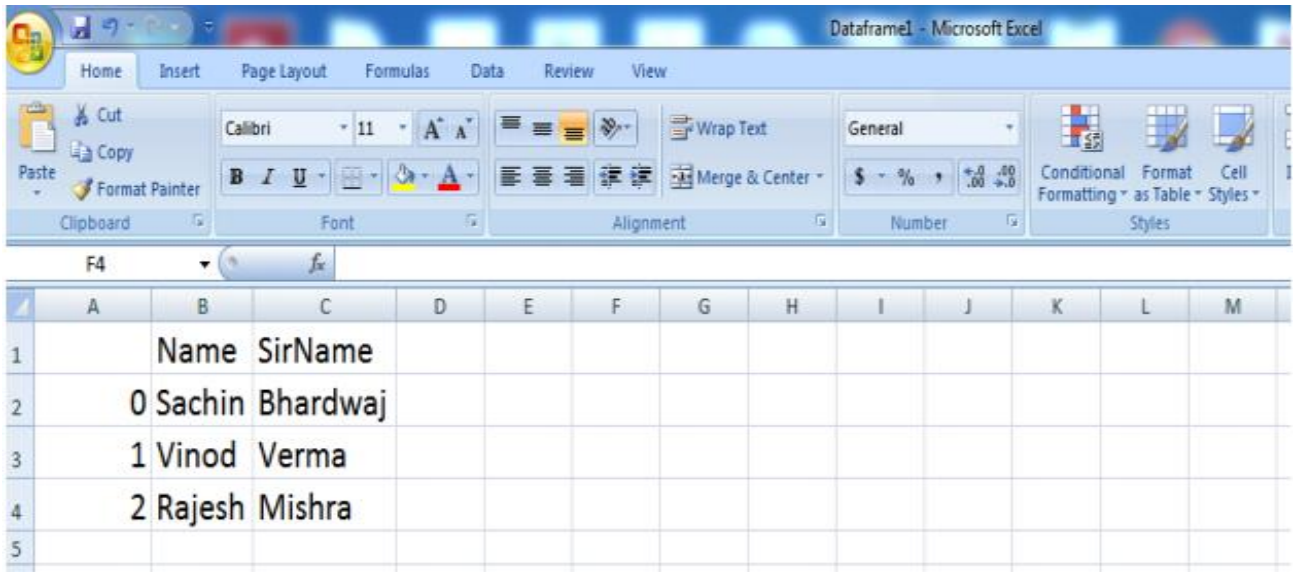

### **#13. Importing and exporting data between pandas and MySQL database.**

## **Importing Data from MySQL to Data Frame.**

In [1]: import pandas as pd

- In [2]: import mysql.connector
- In [5]: con=mysql.connector.connect(host="localhost",user="root",passwd="root",database="sachin")  $print(con)$

<mysql.connector.connection.MySQLConnection object at 0x0000000009C1D7F0>

- In [6]: emp=pd.read\_sql\_query("show tables from sachin", con) emp
- $Out[6]$ : Tables\_in\_sachin

 $\mathbf 0$ employee

# **Exporting data from Data Frame to MYSQL.**

```
In [8]: import mysql.connector
        import pandas as pd
        con=mysql.connector.connect(host="localhost",user="root",passwd="root",database="sachin")
        print(con)c = con.curson()print(df)c.execute("delete from employee")
        con.commit()
        for(row, rs) in df.iterrows():
            empid=str(int(rs[0]))ename=rs[1]Doj=(rs[2])c.execute("insert into employee values("+ empid +", ""+ ename +"', ""+ Doj +"')")
        con.commit()
        c.close()empdata={ 'empid': [101, 102, 103, 104, 105, 106],
                   'ename':['Sachin','Vinod','Lakhbir','Anil','Devinder','UmaSelvi'],
                   'Doj':['2012-01-12','2012-01-15','2007-09-05','2012-01-17','2007-09-05','2012-01-16'] }
        df=pd.DataFrame(empdata)
        print("Dta transfer Successfully")
```
<mysql.connector.connection.MySQLConnection object at 0x000001F78BC5A828>

empid ename Doj Sachin 2012-01-12 101 0 102 Vinod 2012-01-15  $\mathbf{1}$ 103 Lakhbir 2007-09-05  $\mathbf{2}$ 104 Anil 2012-01-17 3 105 Devinder 2007-09-05 4 106 UmaSelvi 2012-01-16 5. Dta transfer Successfully

sql> select from employee; empid Doj ename 101 Sachin  $2012 - 01 - 12$ 102 Vinod  $2012 - 01 -$ 15  $2007 - 09 - 05$ 103 Lakhbir 104 Anil  $2012 - 01 - 1$ 105 Devinder  $2007 - 09 - 05$ 106  $UmaSe1vi$  $2012 - 01 - 16$ set (0.05 sec) in **OWS** 

**#14. Given the school result data, analyse the performance of the students on different parameters, e.g subject wise or class wise.**

```
import matplotlib.pyplot as plt
Subject=['Physics','Chemistry','Hindi','Biology','ComputerSc']
Percentage=[85,78,65,90,100]
plt.bar(Subject,Percentage,align='center',color='green')
plt.xlabel('SUBJECTS NAME')
plt.ylabel('PASS PERCENTAGE')
plt.title('Bar Graph For Result Analysis')
plt.show()
```
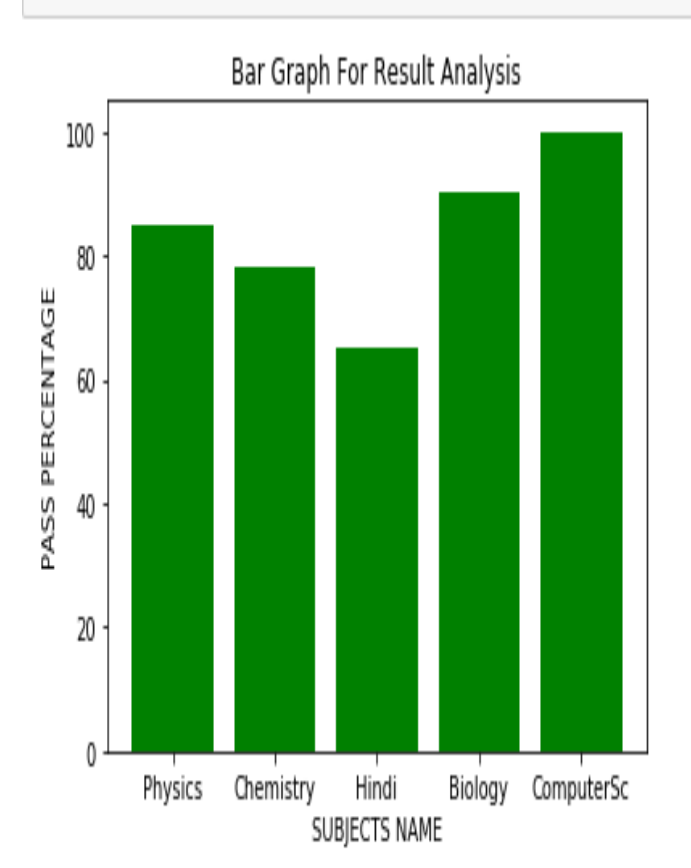

A G **#15. For the Data frames created above, analyze and plot appropriate charts with title and legend.**

```
import matplotlib.pyplot as plt
import numpy as np
s=['1st','2nd','3rd']
per sc=[95,89,77]
per com=[90,93,75]
per hum=[97,92,77]
x=np.arange(len(s))
plt.bar(x,per_sc,label='Science',width=0.25,color='green')
plt.bar(x+.25,per com,label='commerce',width=0.25,color='red')
plt.bar(x+.50,per_hum,label='Humanities',width=0.25,color='gold')
plt.xticks(x,s)
plt.xlabel('Position')
plt.ylabel('Percentage')
plt.title('Bar Graph For Result Analysis')
plt.legend()
plt.show()
```
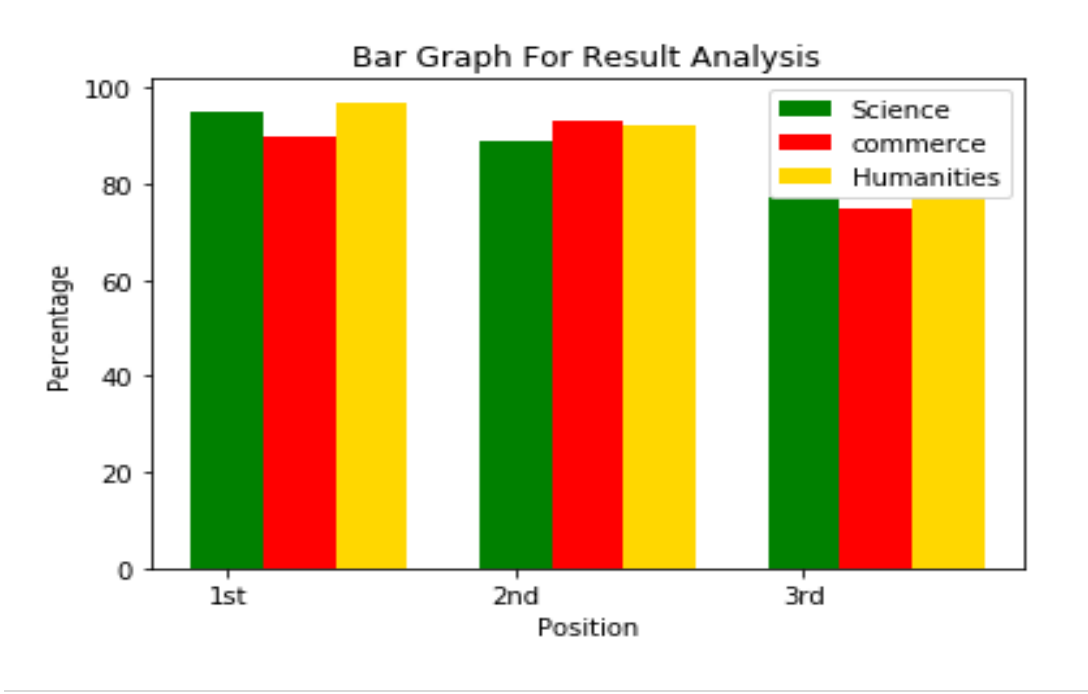

**16 |** P a g e

**#16. Take data of your interest from an open source (e.g. data.gov.in), aggregate and summarize it. Then plot it using different plotting functions of the Matplotlib** 

```
import pandas as pd
import matplotlib.pyplot as plt
df = pd.read_csv("E:\census.csv")
print(df)
```
**library.**

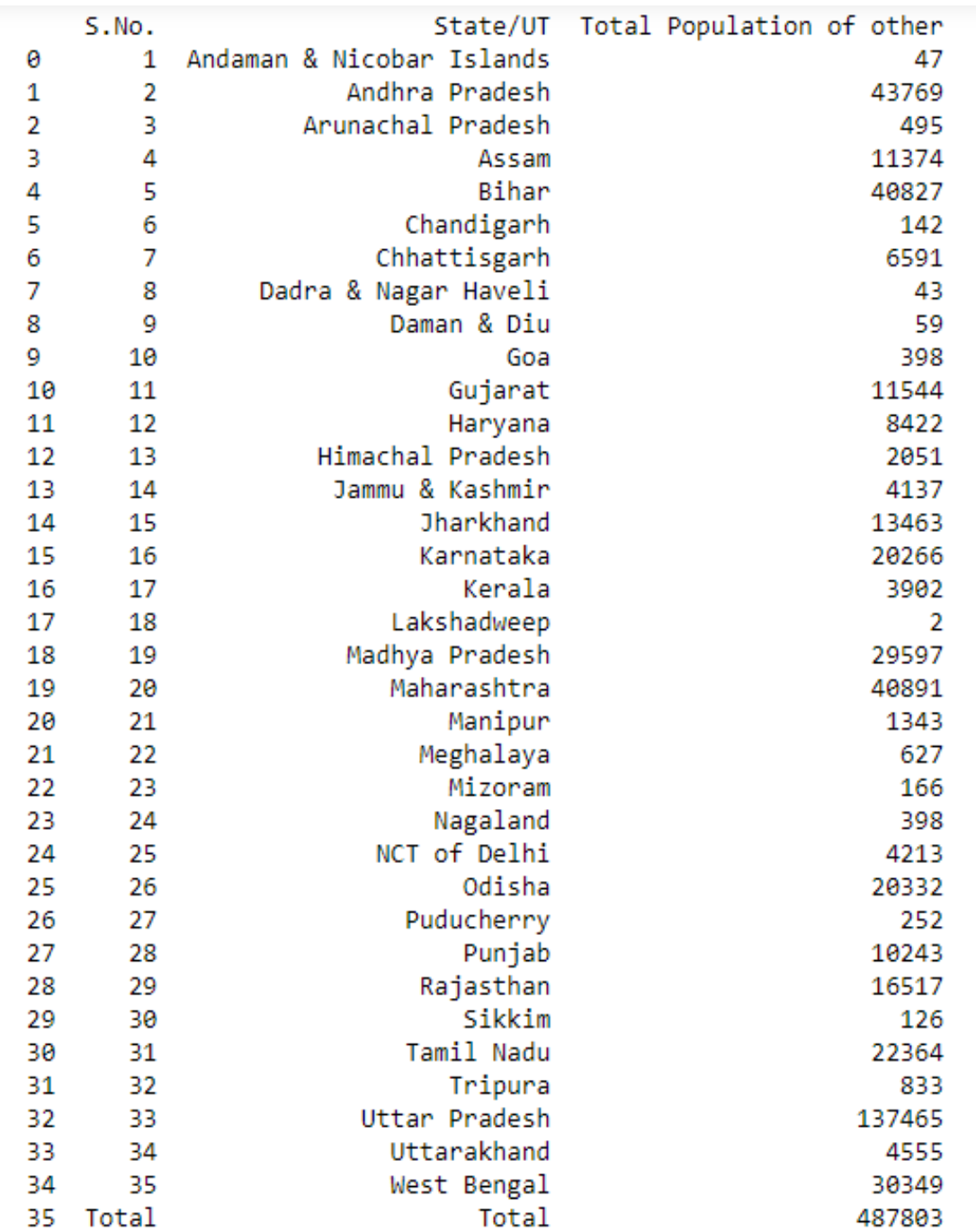

```
import pandas as pd
import matplotlib.pyplot as plt
df = pd.read_csv("E:\census.csv")
slices=(df['Total Population of other'].head(6))
states=(df['State/UT'].head(6))
cols=['m','c','g','b','r','gold']
exp=[0,0,0,0,0,0.1]
plt.pie(slices, labels=states, colors=cols, startangle=90, explode=exp, shadow=True, autopct='%.1f%%')
plt.title('2011 Census Data')
plt.legend()
plt.show()
```
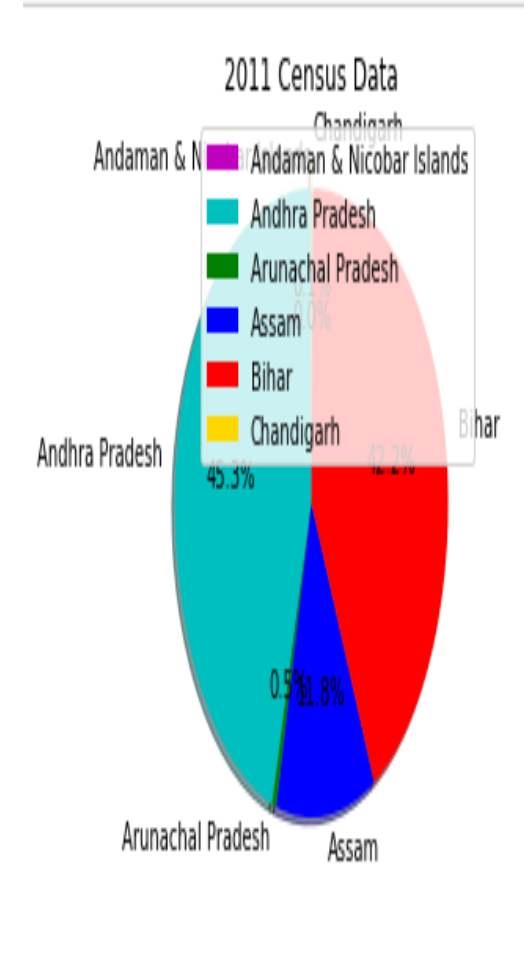

**#17. Create a student table with the student id, name, and marks as attributes where the student id is the primary key.**

- create table student  $\mathbf{1}$
- $2<sup>2</sup>$
- 3 student\_id varchar(10) primary key not NOT NULL,
- 4 name varchar(30),
- 5 marks integer(5)
- $6)$ ;

**#18. Insert the details of a new student in the above table.**

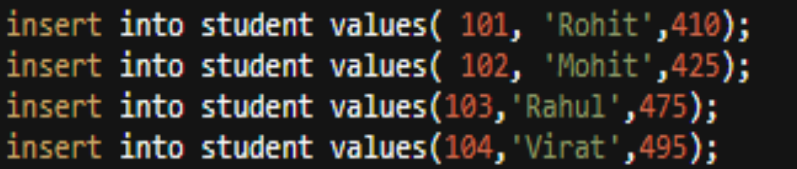

**#19. Delete the details of a particular student in the above table.**

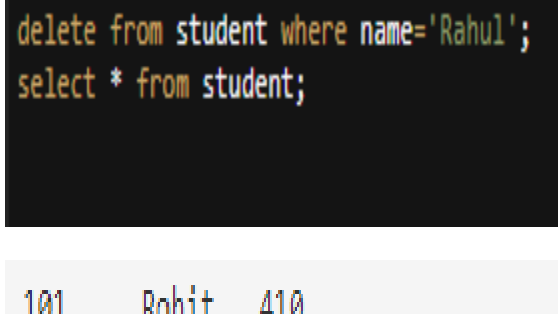

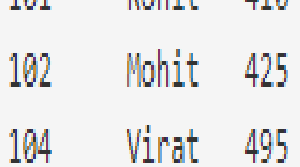

**#20. Use the select command to get the details of the students with marks more than 80.**

select \* from student WHERE marks>80;

**Name, contact Name, country).**

**#21. Create a new table (order ID, customer Name, and order Date) by joining two tables (order ID, customer ID, and order Date) and (customer ID, customer** 

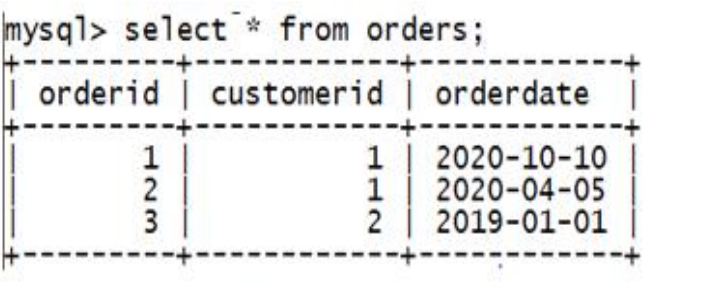

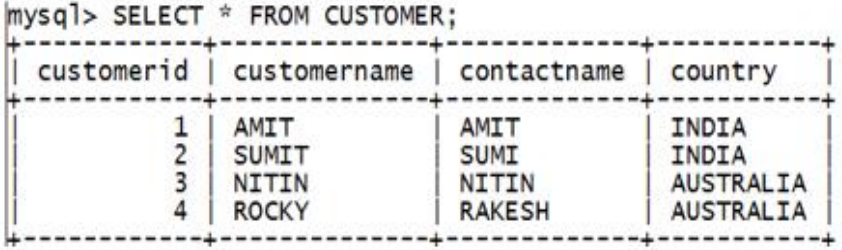

mysql> create table orderdetails as select orderid, customername, orderdate -> from orders, customer where orders. customerid=customer. customerid;

```
mysql> select * from orderdetails;
                             orderdate
  orderid | customername |
        1 -2020-10-10
            AMIT
        2
                             2020 - 04 - 05AMIT
        3
                             2019-01-01
             SUMIT
```
**#22. Create a foreign key in one of the two tables mentioned above**

mysql> alter table orders add foreign key(customerid) references customer(customerid); Query OK, 3 rows affected  $(1.22 \text{ sec})$ 

**#23. Find the min, max, sum, and average of the marks in a student marks table.**

select Min(marks), Max(marks), Sum(marks), Avg(marks) from student;

410 495 1805 451,2500

**#24. Find the total number of customers from each country in the table (customer ID, customer Name, country) using group by.**

mysql> select country,count(\*) "TOTAL CUSTOMER" from customer group by country; country | TOTAL CUSTOMER **AUSTRALIA** 2  $\mathbf{2}$ INDIA |

**#25. Create a new table (name, date of birth) by joining two tables (student id, name) and (student id, date of birth).**

```
mysql> select * from student;
  studentid | name
             1 | SACHIN
             \mathbf{z}AMIT
2 rows in set (0.01 sec)
mysql> select * from studentbirth;
  studentid | dob
             1 \mid1982 - 06 - 172 İ
                  1981-05-20
2 rows in set (0.00 sec)
mysql> create table stu2 as select name,dob from student,studentbirth
    -> where student.studentid=studentbirth.studentid;
Query OK, 2 rows affected (0.37 sec)<br>Records: 2 Duplicates: 0 Warnings: 0
mysql> select * from stu2;
 name | dob
 SACHIN | 1982-06-17
| AMIT | 1981-05-20
+--------+---------
2 rows in set (0.00 sec)
```
**#26. Write a SQL query to order the (student ID, marks) table in descending order of the marks.**

select student\_id, marks from student order by marks desc;